## Getting Started with Play

Web Development

# Command Prompt / Terminal

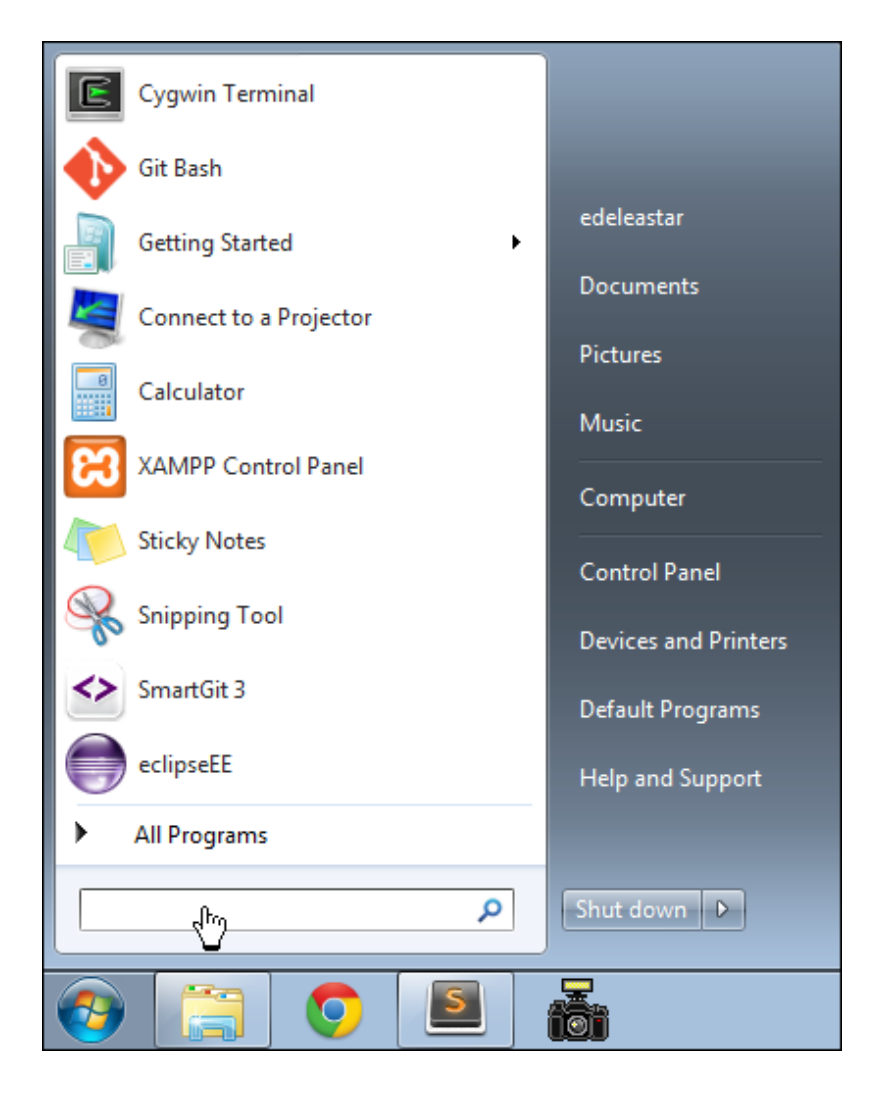

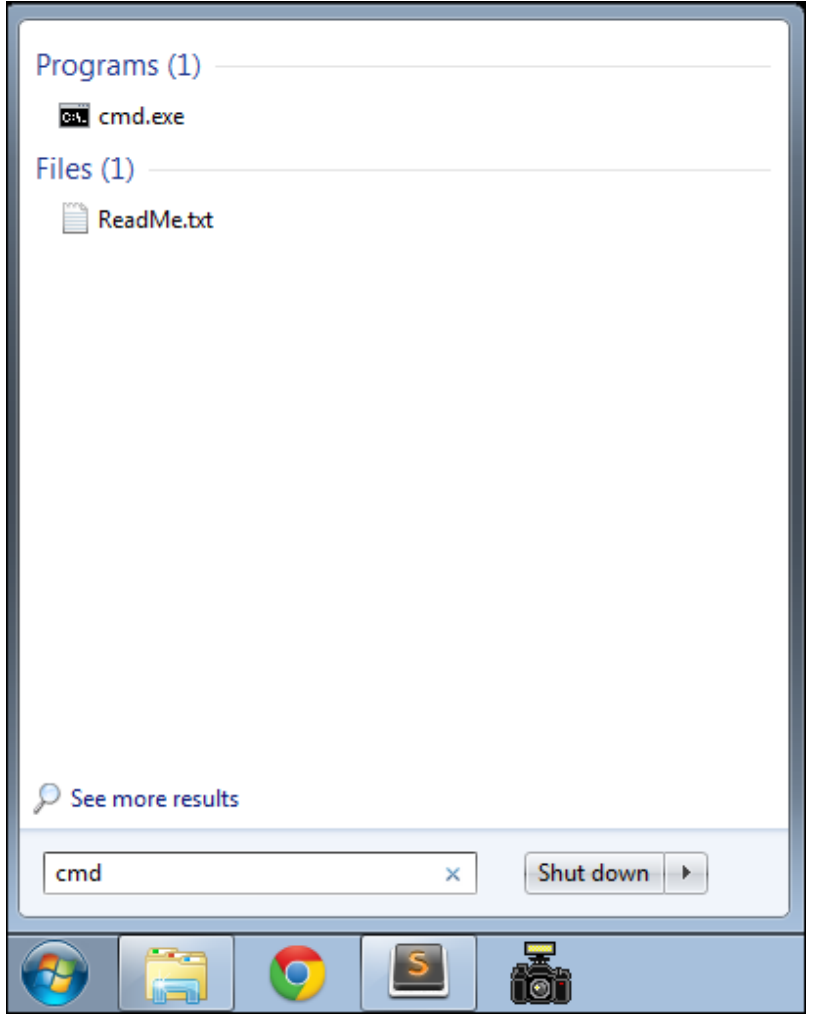

### **BY** C:\Windows\system32\cmd.exe

Microsoft Windows IVersion 6.1.7601] Copyright  $(c)$  2009 Microsoft Corporation. All rights 07:16:28,969 INFO  $\sim$  Starting /Users/edeleastar/dev/playdemo

C:\Users\edeleastar>\_

• This is the Command Line Interface for Windows (CLI)

- 
- In Mac/Linux it is called "Terminal"
- 

```
\bullet\bullet\bullet1. java
                                                                     playdemo.iws
conf
                       lib
                                               playdemo.iml
                                                                                             test
 iMac:playdemo edeleastar$ cls
 bash: cls: command not found
 iMac:playdemo edeleastar$ clear
 iMac:playdemo edeleastar$ play run
    _ __ | | __ _ _ _| |
  \begin{array}{c|c|c|c|c|c|c} \hline \textbf{1} & \textbf{1} & \text\frac{1}{2}play! 1.5.2, https://www.playframework.com
  Ctrl+C to stop
  using java version "1.8.0_201"
Listening for transport dt_socket at address: 8000
:: loading settings :: url = jar:file:/Users/edeleastar/dev/play-1.5.2/framework/lib/ivy-2.4.0.jar!/org/apache/ivy/core/settings/i
vysettings.xml
07:16:29,269 INFO ~ Module docviewer is available (/Users/edeleastar/dev/play-1.5.2/modules/docviewer)
07:16:30,004 WARN ~ You're running Play! in DEV mode
07:16:30,083 INFO ~ Listening for HTTP on port 9000 (Waiting a first request to start) ...
\sim Server is up and running
```
• Learning to use the CLI is an **essential** skill for a programmer

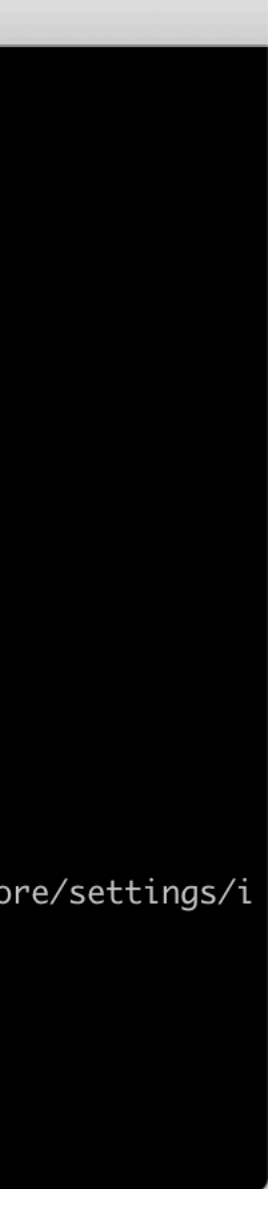

## Example DOS Commands

- **• dir** 
	- list all files in a directory
- **cd** ..
	- change to a parent directory
- cd <directory name>
	- change to a specific directory
- **mkdir** <directory name>
	- create a directory
- **rmdir** <directory name>
	- delete a directory
- On Mac/Linux:
	- use **ls** instead of **dir**

- These commands always have a 'current directory' in mind
- A directory is another name for a folder.
- On Windows, the current directory appears in the 'prompt'

C:\workspace>\_

- In Mac/Linux, type '**pwd**' to find out the current directory.
- On Windows, '\' or '/' can be used to separate directory names
- On Mac/Linux, only '/' is accepted
- So --> always is '/' to avoid confusion

```
C:\Windows\system32\cmd.exe
Microsoft Windows [Version 6.1.7601]
Copyright (c) 2009 Microsoft Corporation. All rights reserved.
|C:\Users\edeleastar>cd ..
C:\Users>cd ..
C:\>cd workspace
C:\workspace>dir
 Volume in drive C has no label.
 Volume Serial Number is 6C80-5ECD
 Directory of C:\workspace
             15:59
                        \langle DIR \rangle|23/09/2012
             15:59
                        \langle DIR \rangle23/09/2012
                                          i
                                          .metadata
|23/09/2012
             15:58
                        \langle DIR \rangle15:59
123/09/2012
                        \langle DIR \ranglespacebook-1
                 0 File(s)
                                            0 bytes
                 4 \text{ Dir(s)}8,778,682,368 bytes free
C:\workspace>_
```

```
C:\Users\edeleastar>cd ..
C:\Users\>cd ..
C:\>cd workspace
C:\>workspace>dir
```
...

...

*C:\>*

4

• Never use spaces in directory or file names

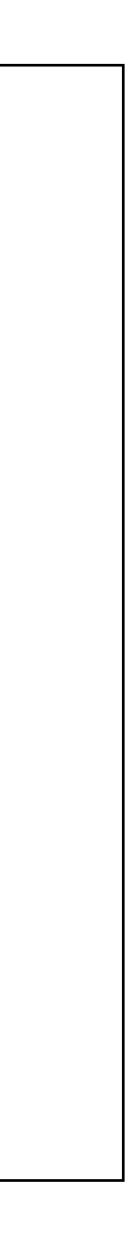

- 
- Never use upper case in directory or file names
- If you wish to use readable multiple words for a directory or file name, separate the words with '-'. e.g.
	- web-development
	- java-projects

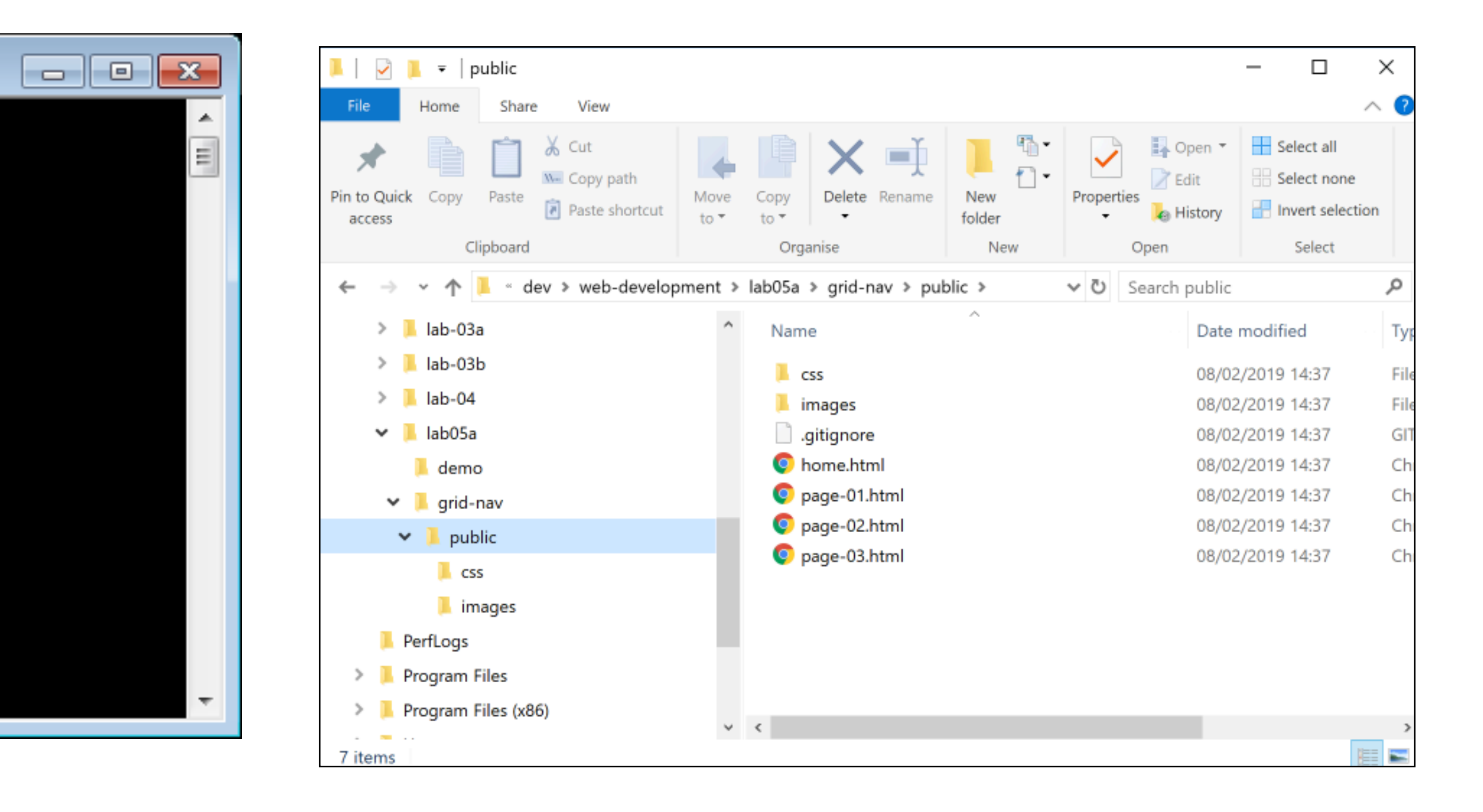

### Installing Play

- Play must be downloaded and installed on your PC
	- www.playframework.org
	- Use version 1.5.2
- Installing Play on your PC is just expanding the zip archive into a folder
- This folder must be placed on the 'System Path'
- This will equip the PC with a new command

1.5 **Setup Instructions** 

play-1.5.2.zip

![](_page_4_Figure_9.jpeg)

### Oct 30 2018

79M

![](_page_4_Picture_108.jpeg)

## Path Configuration

![](_page_5_Figure_1.jpeg)

See also

Security and Maintenance

![](_page_5_Picture_67.jpeg)

![](_page_5_Picture_5.jpeg)

# Path Configuration

![](_page_6_Picture_41.jpeg)

### **Environment Variables**

### User variables for edele-

![](_page_6_Picture_42.jpeg)

![](_page_6_Picture_43.jpeg)

![](_page_6_Picture_7.jpeg)

### Edit environment variable

![](_page_7_Picture_1.jpeg)

%USERPROFILE%\AppData\Local\Microsoft\WindowsApps C:\Users\Eamonn de Leastar\AppData\Roaming\npm C:\dev\play-1.5.2

C:\Program Files\Java\jdk-10.0.2\bin

![](_page_7_Picture_4.jpeg)

### • New entry in system path

![](_page_7_Picture_6.jpeg)

## Verifying Play

- Play applications are created and executed using the shell
- You must be able to navigate your folder structure using the shell
- To verify play, just type **play** on command line
	- This works if play is 'on the path'
- If no response (error), then type
	- **c:\dev\play-1.5.3\play**
	- This is an 'explicit path' ie. a fully qualified path to the play program

![](_page_8_Picture_68.jpeg)

![](_page_8_Picture_14.jpeg)

### Create a Project

- This command creates a skeleton play application called 'playdemo' in the current directory
- Usually you will want to 'change into' this new directory for subsequent commands

c:\dev\>play new playdemo

c:\dev\>cd playdemo

c:\dev\playdemo>

### play new playdemo

You should get:

 $\sim$ 

 $\tilde{ }$ 

 $\sim$ 

![](_page_9_Figure_8.jpeg)

~ play! 1.5.2, http://www.playframework.org

 $\sim$  The new application will be created in c:\dev\playdemo  $\sim$  What is the application name? [playdemo]

Press return when prompted for the name to accept the default (playdemo)

 $\sim$  OK, the application is created.  $\sim$  Start it with : play run playdemo  $\sim$  Have fun!

![](_page_9_Picture_14.jpeg)

![](_page_9_Picture_15.jpeg)

### **Idealize**

### play idealize

### The system will respond with:

![](_page_10_Picture_9.jpeg)

![](_page_10_Picture_10.jpeg)

• Enable the project to be opened by Idea

![](_page_10_Figure_4.jpeg)

 $\sim$  play! 1.5.2, https://www.playframework.com

 $\sim$  OK, the application is ready for Intellij Idea ~ Use File, Open Project... to open "playdemo.ipr"

## In Idea

![](_page_11_Picture_1.jpeg)

```
■ playdemo [~/dev/playdemo] - .../app/controllers/Application.java [playdemo]
                                                                                      ◆ Add Configuration... | ▶ 盖 鳴 ■ | ■
                                                                                                                                       Q
           \bullet Application.java \timesAnt Build ())) Database
                    package controllers;
                   import ...
                    public class Application extends Controller {
                        public static void index() { render(); }
                                                                                                                                        \mathbf{S}Application
                                                                                                                          \bigcap Event Log
                                                                                                         10:14 LF \div UTF-8 \div 1 受 <br/>
```
![](_page_11_Picture_3.jpeg)

![](_page_11_Picture_4.jpeg)

![](_page_11_Picture_5.jpeg)

![](_page_11_Picture_89.jpeg)

![](_page_11_Picture_7.jpeg)

• We have generated an "Web App" NOT at "Web Site" • A Web App requires an 'Application Server' to run • Play has one built-in, so running the server + the web app is a single

:: loading settings :: url = jar:file:/Users/edeleastar/dev/play-1.5.2/framework/lib/ivy-09:41:28,327 INFO ~ Module docviewer is available (/Users/edeleastar/dev/play-1.5.2/modu  $09:41:28,764$  INFO  $\sim$  Listening for HTTP on port 9000 (Waiting a first request to start)

![](_page_12_Picture_10.jpeg)

# Running the Play pplication

- 
- 
- command

### play run

Play will respond with something like this:

```
~ play! 1.5.2, https://www.playframework.com
\tilde{\phantom{a}}\sim Ctrl+C to stop
\sim using java version "1.8.0_201"
Listening for transport dt_socket at address: 8000
09:41:27,910 INFO ~ Starting /Users/edeleastar/dev/playdemo
09:41:28,721 WARN ~ You're running Play! in DEV mode
\sim Server is up and running
```
### The Skeleton App:

- The application is now 'hosted' on our local machine (localhost)
- To use it, we browse to:

### **<http://localhost:9000/>**

- 9000 is a random 'port' number in which the app is being 'served'
- The 'default' app is documentation on play itself

![](_page_13_Picture_6.jpeg)